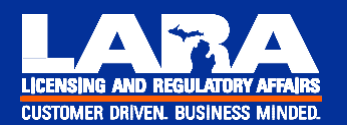

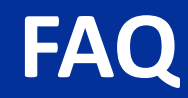

# Bureau of Professional Licensing MiPLUS FAQs

### **1. What devices work with MiPLUS?**

MiPLUS was designed for pcs and laptops. Please do not attempt to use a MAC, tablet, or smartphone to apply for or renew a license in MiPLUS. MiPLUS works best with Internet Explorer,and has shown issues when used with other browsers.

## **2. How do I begin using MiPLUS?**

You must register for a MiPLUS account. When creating an account, please ensure that your name and date of birth are entered accurately. While you may have initially received a PIN number, PINS are no longer required. Simply register for a MiPLUS account.

When registering for a MiPLUS account, you must create a unique User Name that is between 4-32 characters long and which may contain letters, numbers, and the following special characters: @ \_ - . Likewise, passwords must be between 8-20 characters long.

Informational videos on how to register for a MiPLUS account and how to renew your license using MiPLUS can be found at www.michigan.gov/miplus

#### **3. How much does it cost to renew a nursing license?**

Renewal fees for all professionals licensed under the Public Health Code increased in 2017. The current nursing renewal fee is \$123.60.

#### **4. How can a fee be paid on MiPLUS?**

You must pay your fee with a credit or debit card containing a Discover, MasterCard, or Visa logo. American Express is not accepted at this time.

#### **5. How long does it take to get a license with MiPLUS?**

After a fee has been successfully paid, a hard copy will be mailed out within 7-10 business days. You will be able to verify your license online in 24 hours.

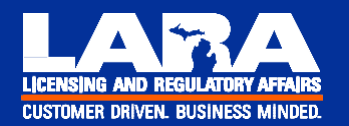

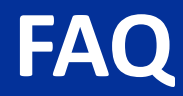

## **6. What if I am unable to log into MiPLUS?**

Ensure that you are using the correct email to log into MiPLUS. Oftentimes, you may have an email associated with your license that is not the same email associated to your User Name, and this has been known to cause issues. Alternatively, there may be issues with your browser, credit card number, or another issue that may be easily rectified.

If you are still having issues, please call us at 517-335-0918 or email us at bplhelp@michigan.gov and we will be happy to assist you. When calling, please ensure that you have your license number and internet access.

*Rev. 03/20/2018*